附件 1

## 市政务大厅取号机操作指南

## 一、线下排队取号操作流程

1.携带本人居民身份证,在市政务大厅取号机首页上点 击"排队取号"按钮,进行实名认证,并输入联系电话,如 图所示:

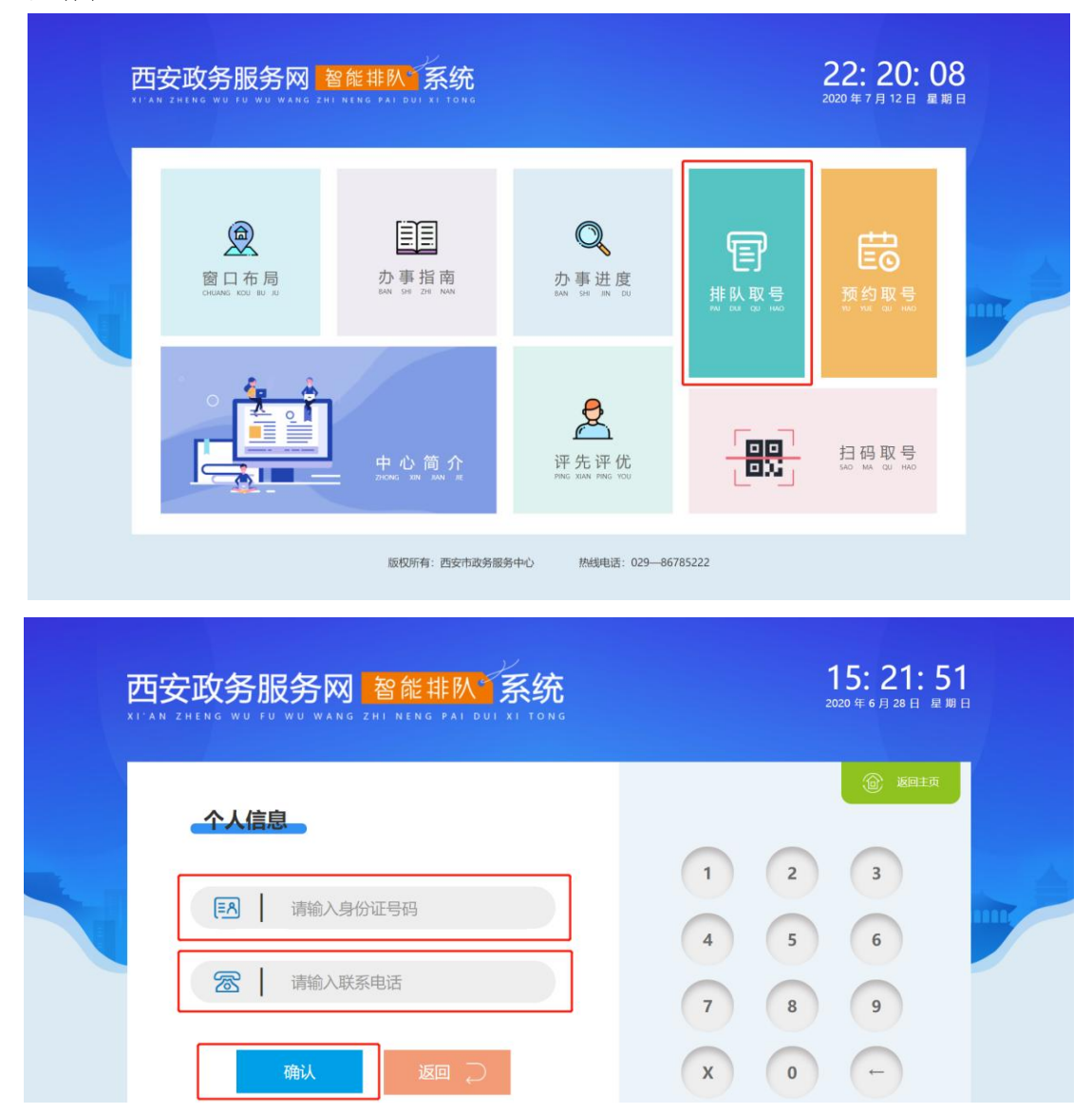

2.认证完成后进入部门及事项选择页面,选择所要办理 的事项,也可输入事项名称的拼音首字母进行搜索,如图所

示:

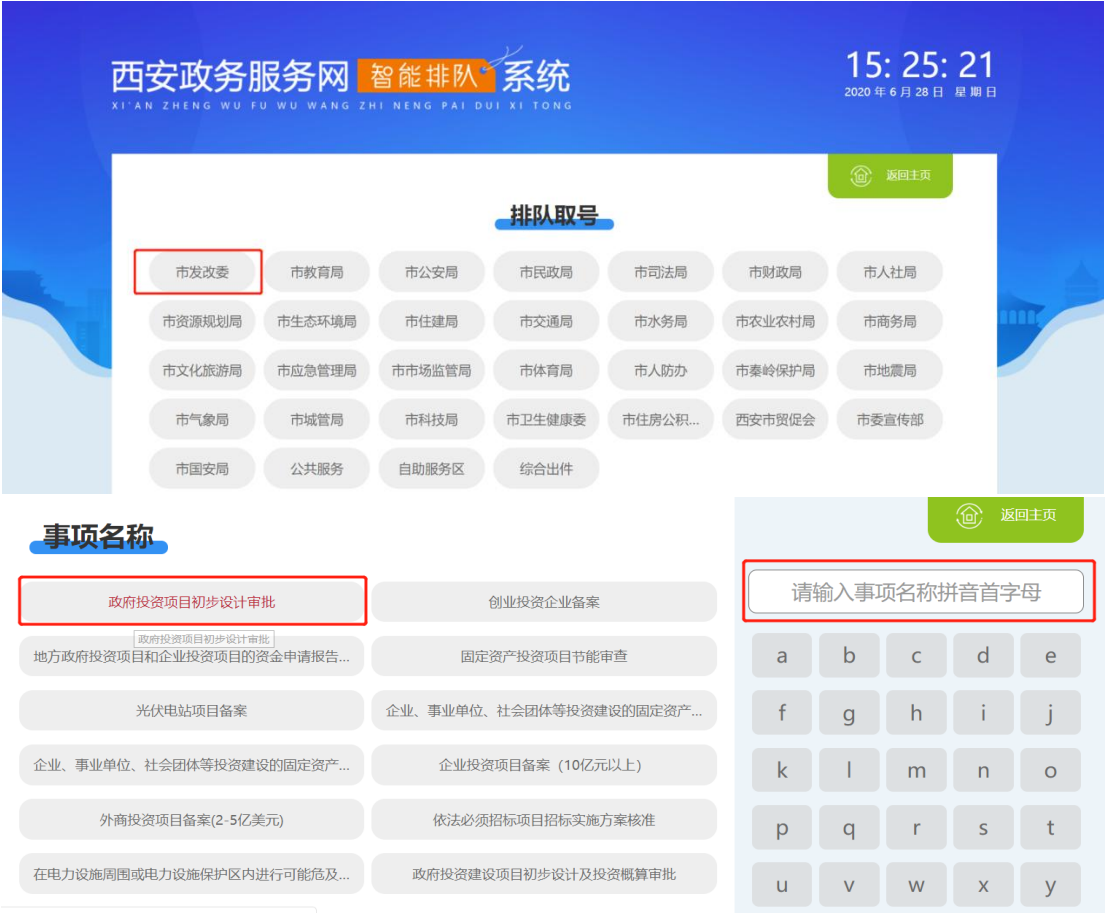

3. 找到对应事项后,点击事项名称完成取号操作,如图 所示:

| 西安政务服务网 智能排队了系统<br>KEAR ZHEN WU. KU WU WANG ZHENENG FALDUL XI TONG |                                                                  |                   |        |                      |               |  |  |
|--------------------------------------------------------------------|------------------------------------------------------------------|-------------------|--------|----------------------|---------------|--|--|
| 自伤名称                                                               |                                                                  |                   |        | (6) 道向主面             |               |  |  |
| 代办领事认<br>签发国际商事<br>返回 三                                            | $\bigtriangledown$ ) 取号成功!<br>测试1、测试2、测试3号窗口等待办理人数1人,请耐心等<br>待:) |                   |        | 附拼音首字母<br><b>d</b>   | <b>e</b>      |  |  |
|                                                                    |                                                                  |                   |        | n                    | J.<br>$\circ$ |  |  |
|                                                                    |                                                                  |                   |        | s.                   | <b>t</b>      |  |  |
|                                                                    | <b>U</b><br>$\mathbb{Z}$                                         | $\mathbf{v}$<br>退 | W<br>格 | $\mathbf{x}$<br>X 删除 | $\mathbf{v}$  |  |  |
|                                                                    | 版权所有:西安市政府服务网办公室<br>热线电话: 029-85566321                           |                   |        |                      |               |  |  |

4.群众或企业在大厅取号机取号成功之后,所输手机号 码会收到短信提醒,如图所示:

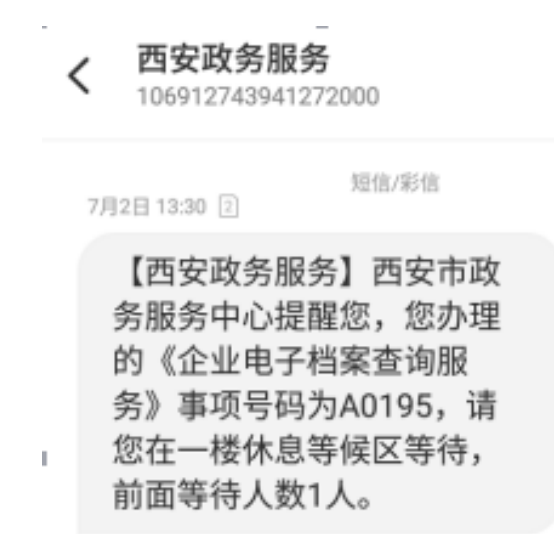

5.当窗口工作人员操作呼叫器叫号时,该手机会收到短 信和电话语音提醒,同时窗口对应 LED 屏幕会滚动显示叫号 信息,企业群众可到相应窗口办理业务,如图所示:

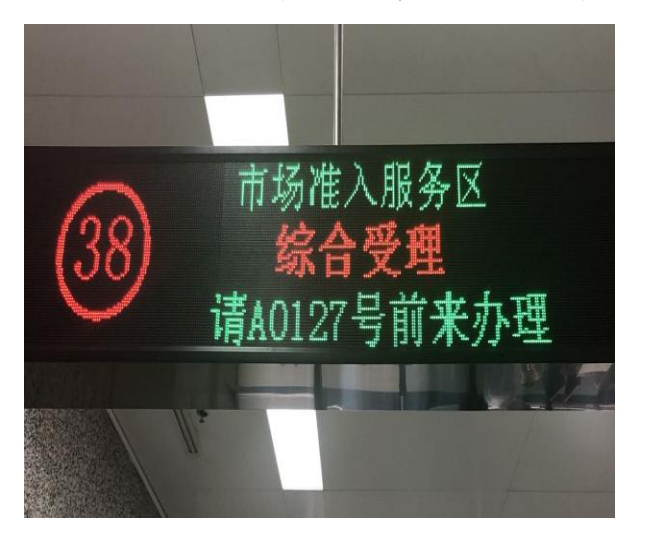

7月2日13:30 2

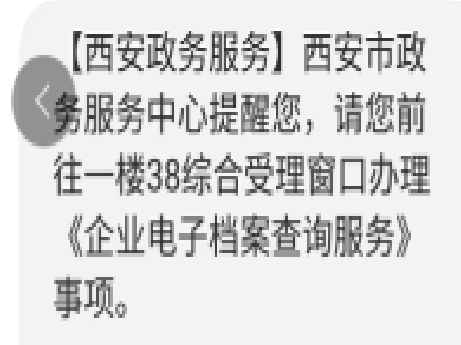

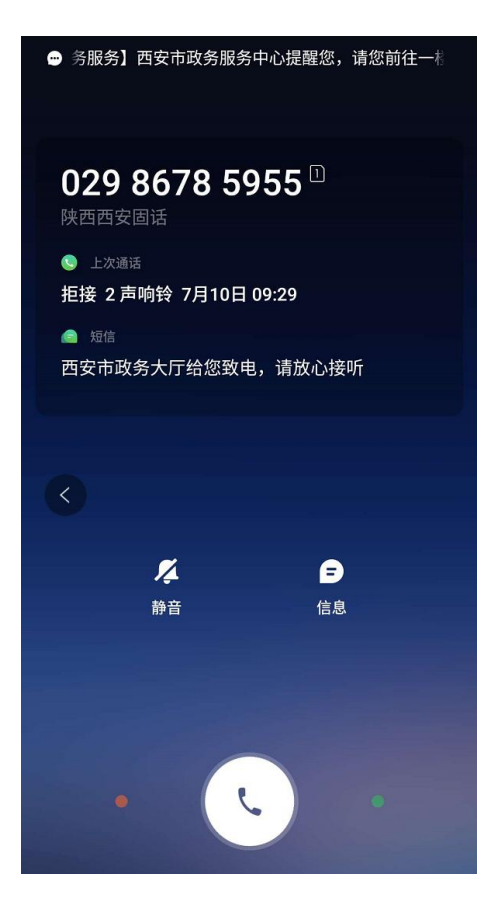

## 二、线下取号规则及注意事项

1. 企业群众前往政务大厅办理业务时,需携带本人身 份证件,在导办人员的指引下抽取所要办理的事项号码,并 按照取号时间排队等候办理业务。

2.所抽取号码必须与实际所要办理事项相符,否则抽取 的号码无效。

3.抽取号码后,请在休息区等候,轮到所抽号码办理业 务时,预留手机号码会收到短信和电话提醒(029-86785955、 029-86785956),并且窗口 LED 屏幕也会同步显示当前叫号 信息。

4.住建局"建筑施工企业资质认定(三级、部分二级专 业承包资质)(变更)"事项只能通过微信预约之后才可进行 办理,未提前预约的只提供咨询服务。